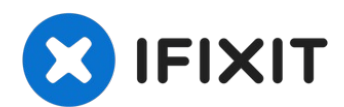

# **Remplacement de la carte mère HP Deskjet F4480**

S'il y a des problèmes de communication entre...

Rédigé par: Allen Bailey

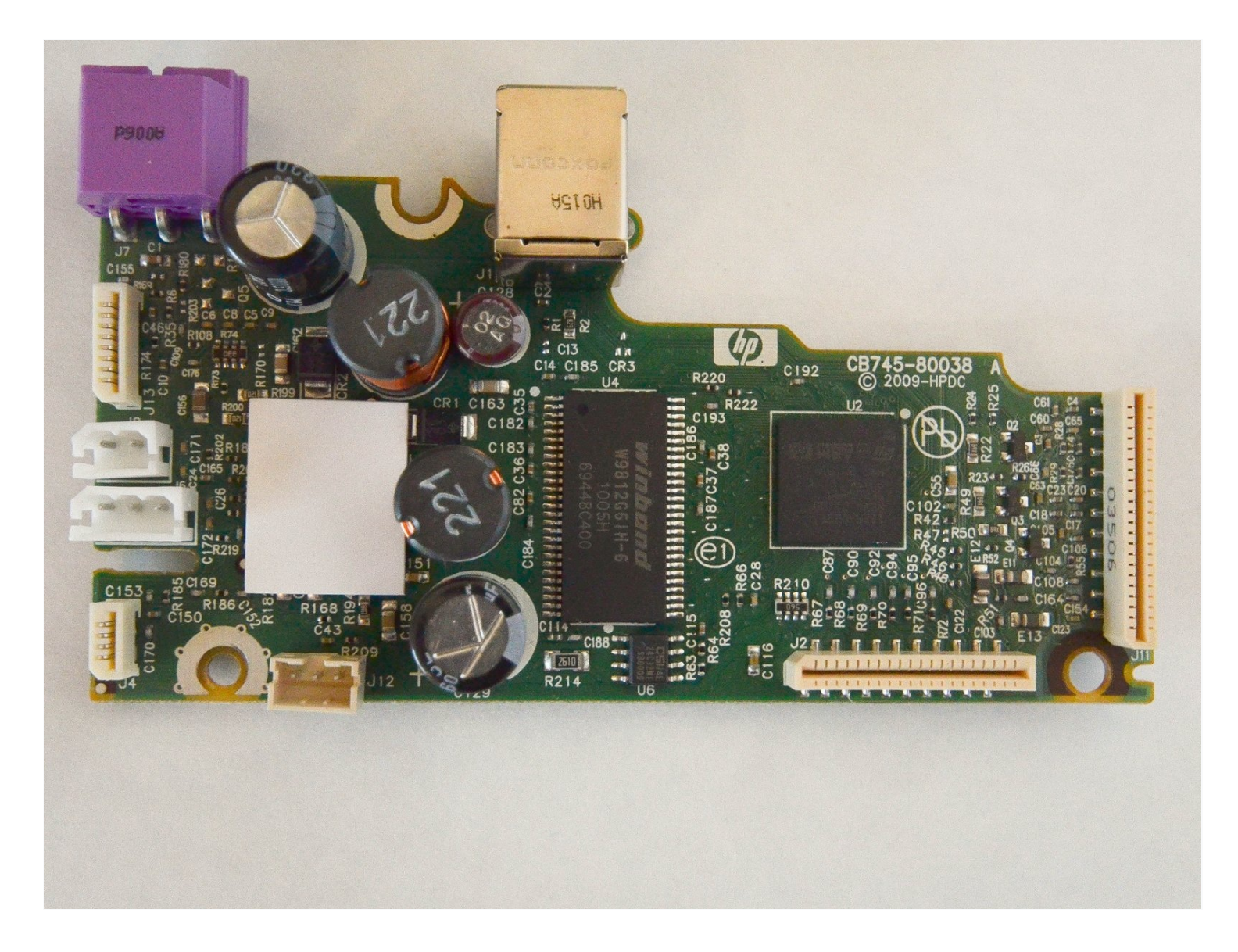

#### **INTRODUCTION**

S'il y a des problèmes de communication entre l'ordinateur et l'imprimante, le remplacement de la carte mère est une option à envisager afin de résoudre ce problème. La carte mère contrôle toutes les opérations et fonctions de l'imprimante lui permettant de fonctionner correctement et de communiquer avec l'ordinateur.

#### *A* OUTILS:

TR10 Torx Security [Screwdriver](https://www.ifixit.com/products/tr10-torx-security-screwdriver) (1)

#### **Étape 1 — Ouvrir le panneau d'accès avant**

Ouvrez le panneau d'accès avant en plaçant votre doigt dans la fente avant et en tirant doucement.

#### **Étape 2 — Démontage du couvercle supérieur HP Deskjet F4480**

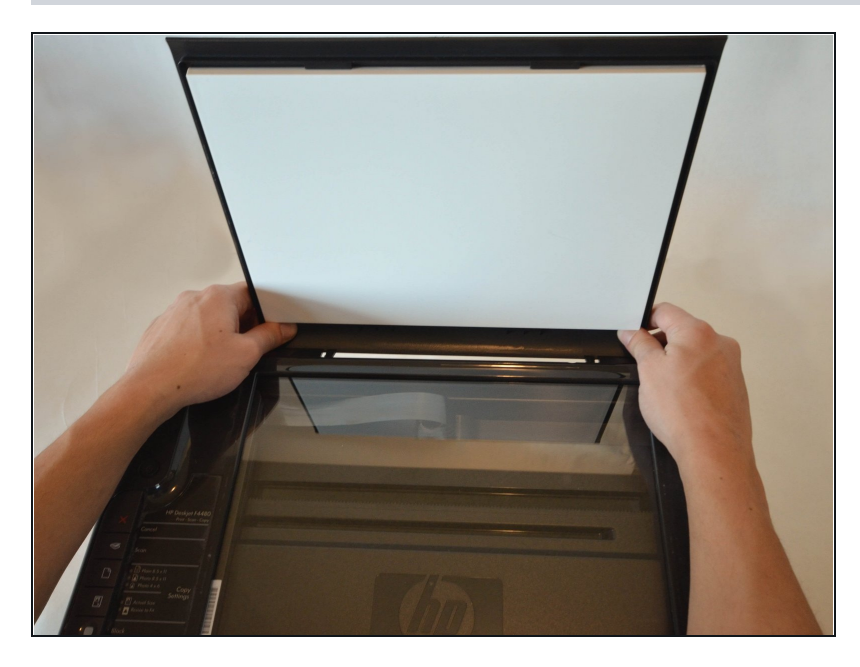

Ouvrez le couvercle de protection qui recouvre le verre. Appuyez doucement contre la base du panneau pour retirer le couvercle du reste de l'imprimante.

# **Étape 3**

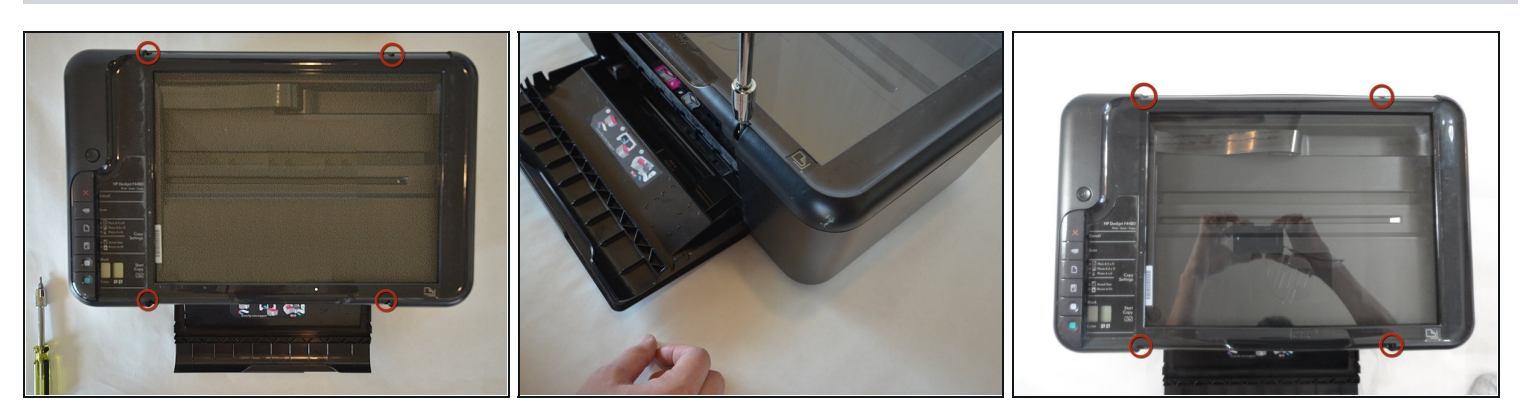

Retirez les **quatre** vis Torx T10 de 9 mm sur le dessus. $\bullet$ 

## **Étape 4**

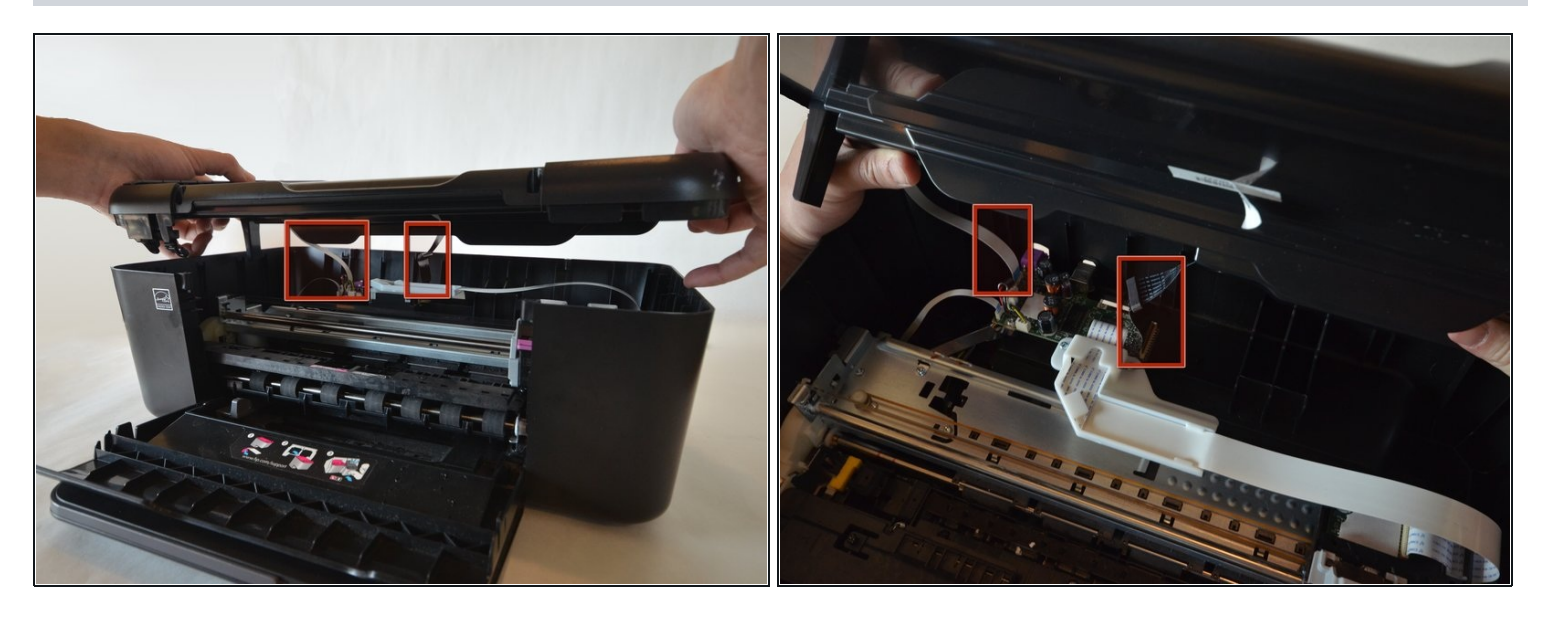

- Soulevez délicatement le panneau supérieur de l'imprimante.  $\bullet$
- Ne déchirez pas et n'endommagez pas les **deux** câbles qui relient le couvercle supérieur à la  $\bullet$ carte mère.

#### **Étape 5**

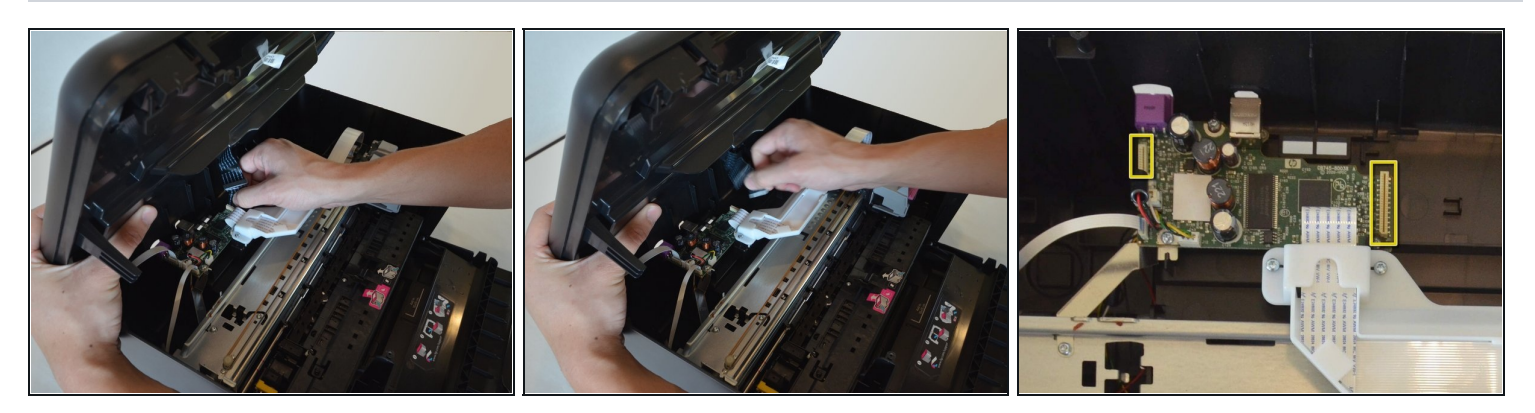

Retirez les **deux** câbles en saisissant chacun près de leurs ports de connexion sur la carte  $\bullet$ mère et en les déconnectant doucement.

#### **Étape 6 — Carte mère**

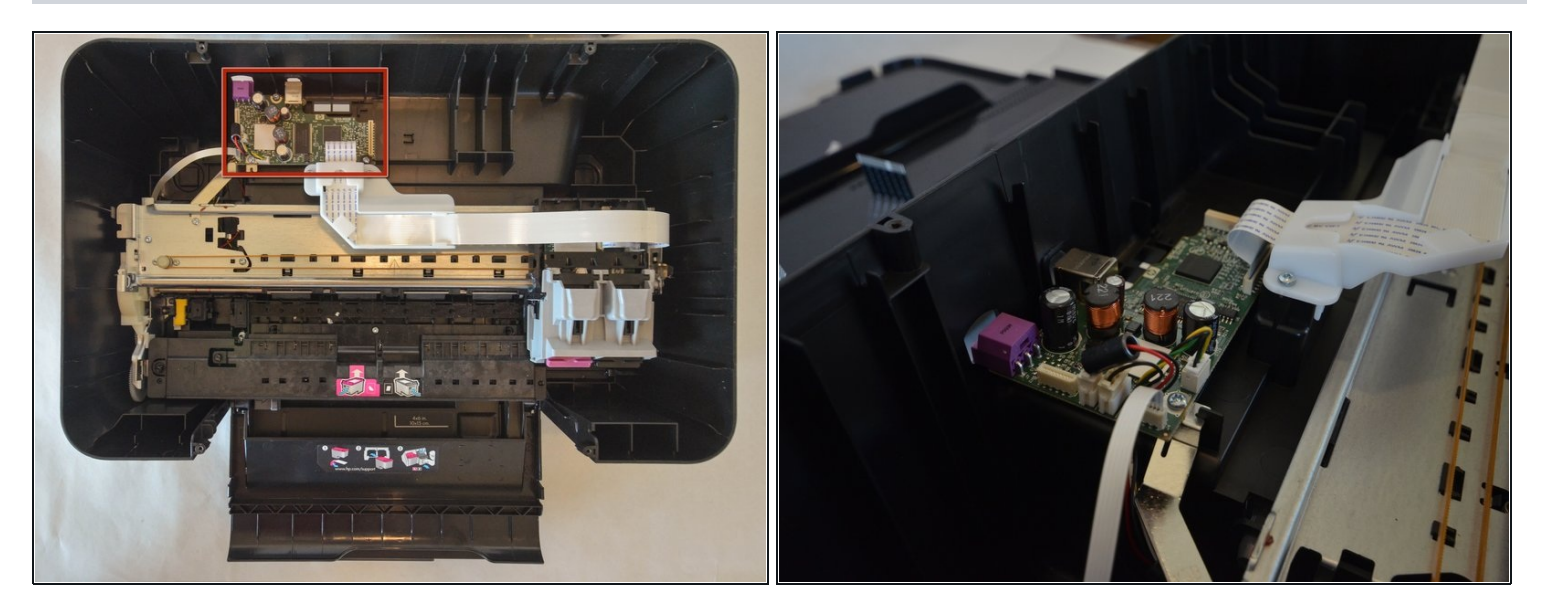

La carte mère est située à l'arrière de l'imprimante.  $\bullet$ 

# **Étape 7**

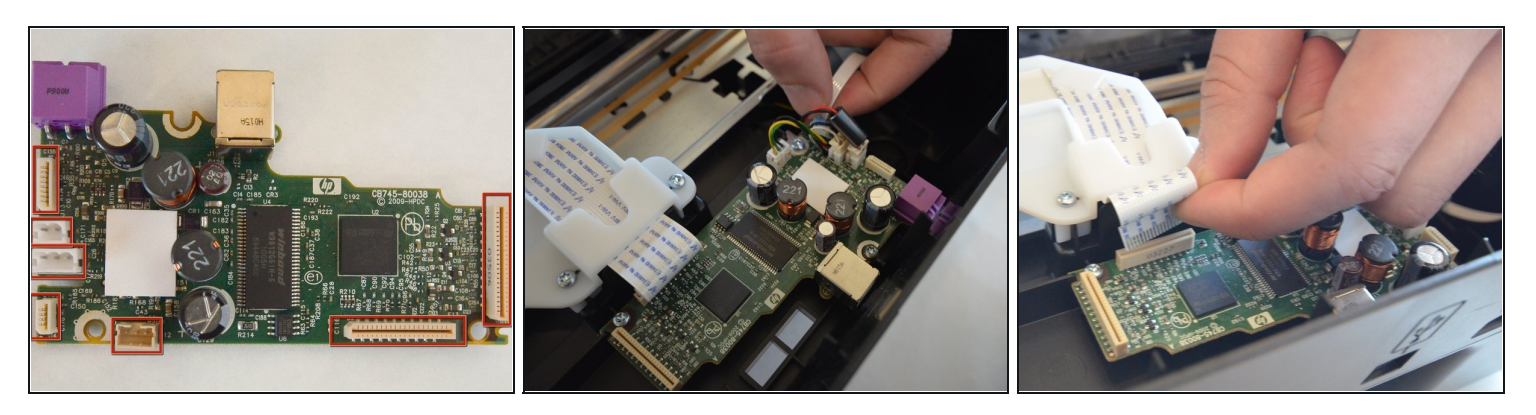

- $\widehat{u}$  Prenez note de l'emplacement et de l'orientation du fil car cela sera important pour remonter correctement votre appareil.
- Retirez tous les fils connectés à la carte mère. Il y en a **sept** au total. $\bullet$

## **Étape 8**

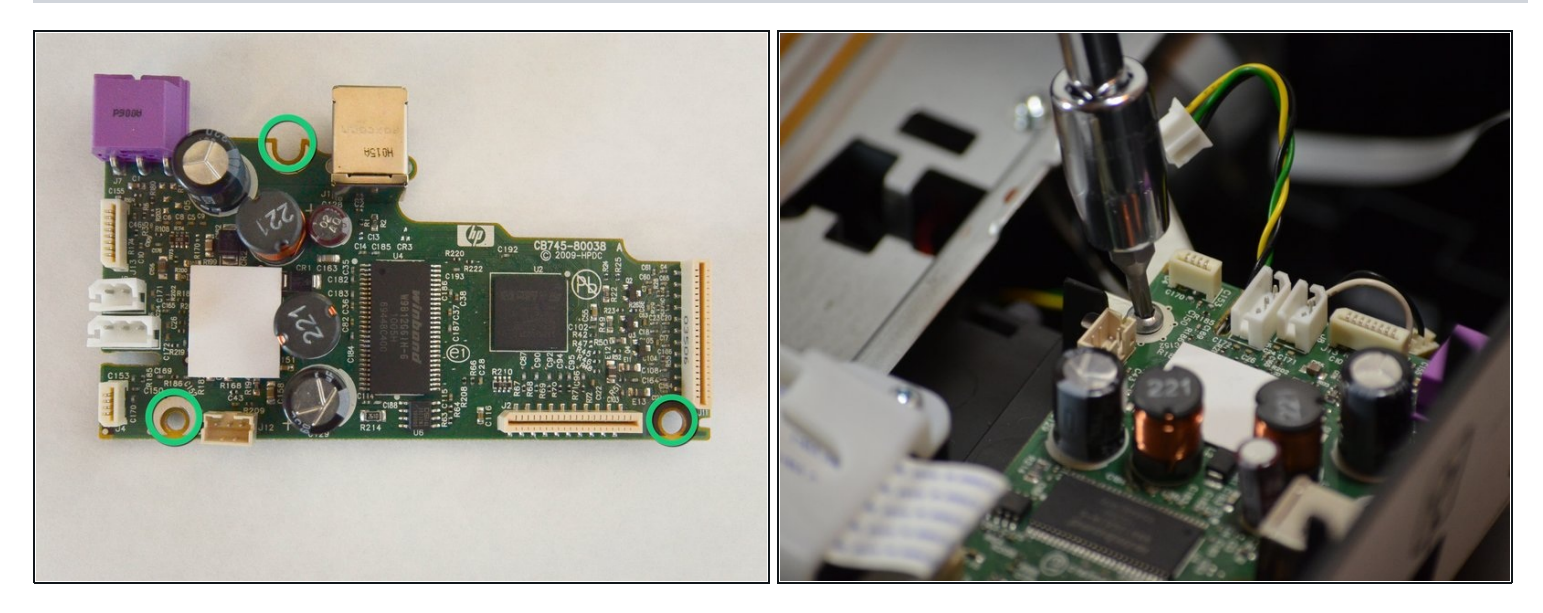

Retirez les **trois** vis Torx T10 de 9 mm qui maintiennent la carte mère au corps de  $\bullet$ l'imprimante

## **Étape 9**

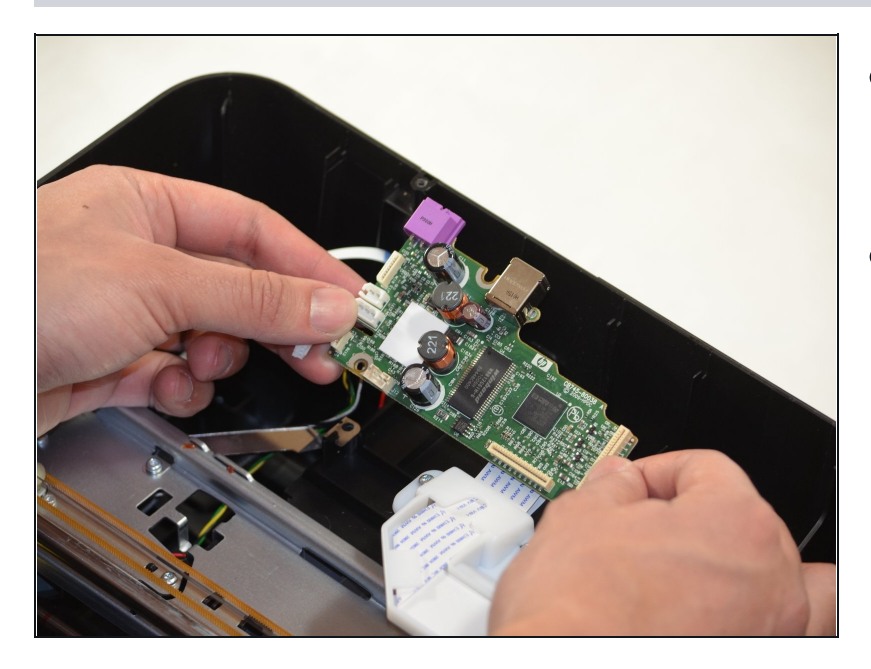

- À ce stade, la carte mère doit être  $\bullet$ libre de toutes les connexions du reste de l'imprimante.
- Retirez et remplacez la carte  $\bullet$ mère par la nouvelle.

Pour remonter votre appareil, suivez ces instructions dans l'ordre inverse.